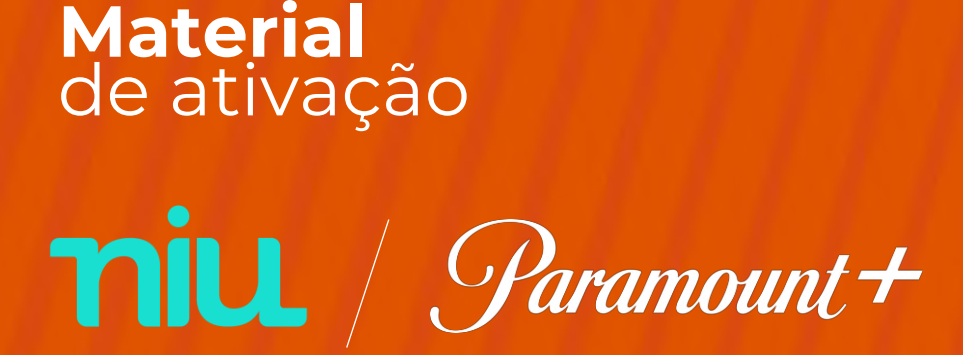

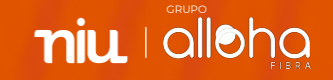

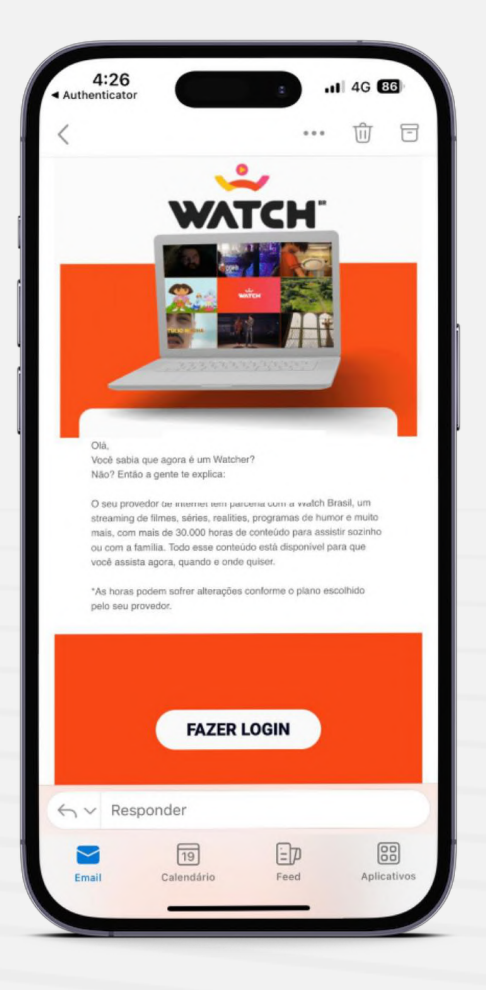

### **Ativação do aplicativo**

O cliente receberá um e-mail de boas-vindas no e-mail cadastrado em nosso sistema, basta clicar no link para ser direcionado para o link exclusivo do Watch ®

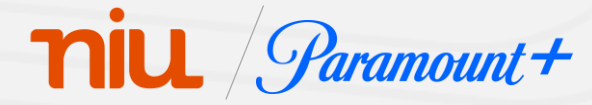

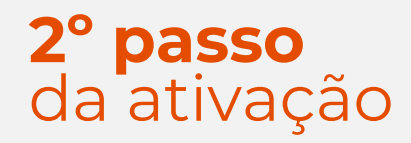

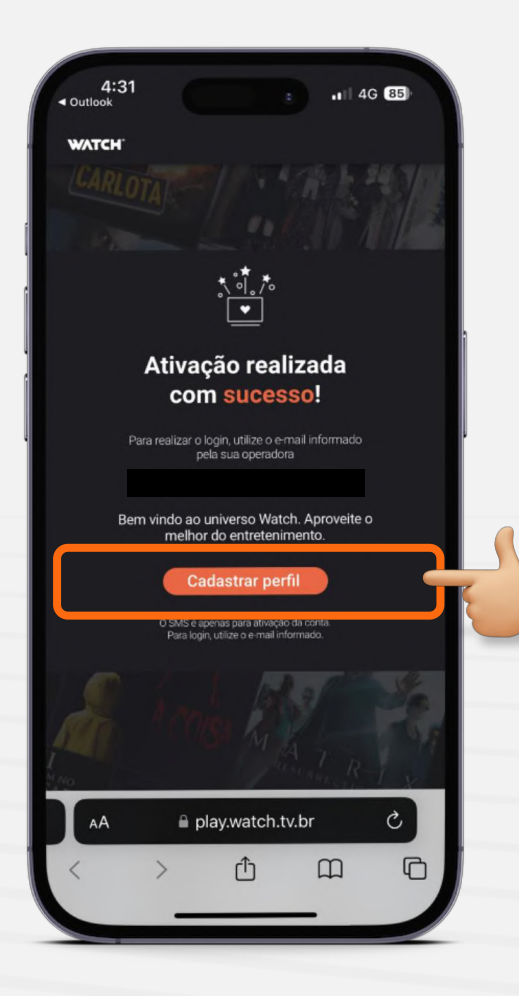

Ao ser direcionado para o site, clique na opção "Cadastrar perfil"

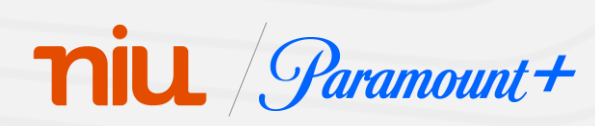

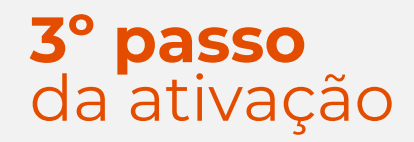

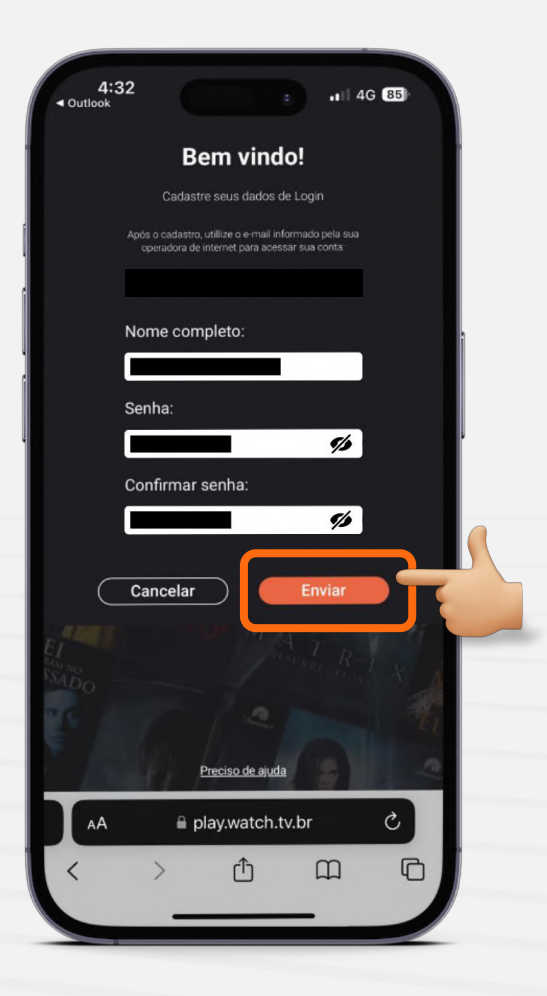

Preencha seu nome completo, crie uma senha para acesso e clique em "Enviar"

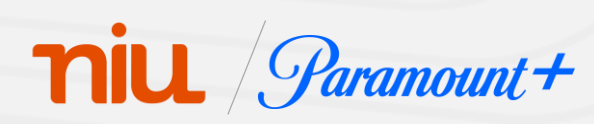

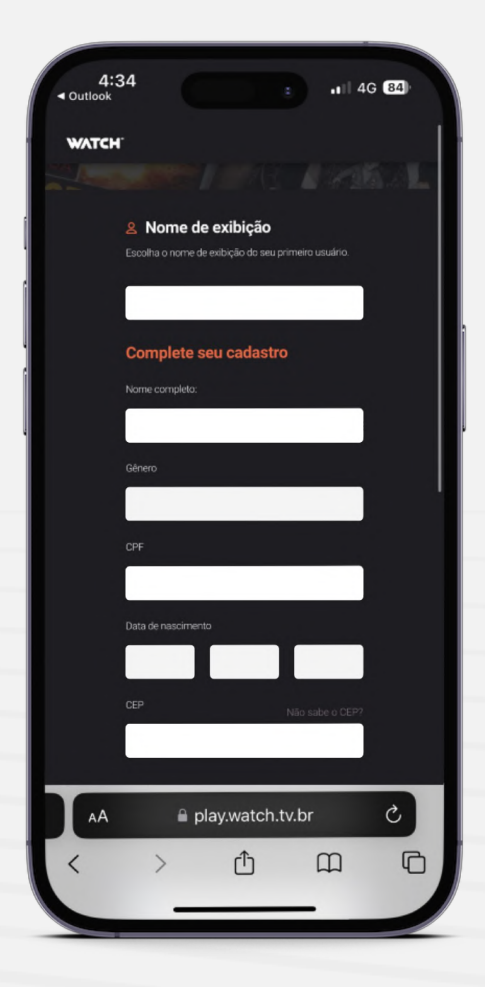

# **Ativação do aplicativo**

Preencha os demais dados pessoais solicitados pela plataforma

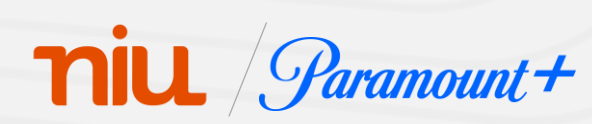

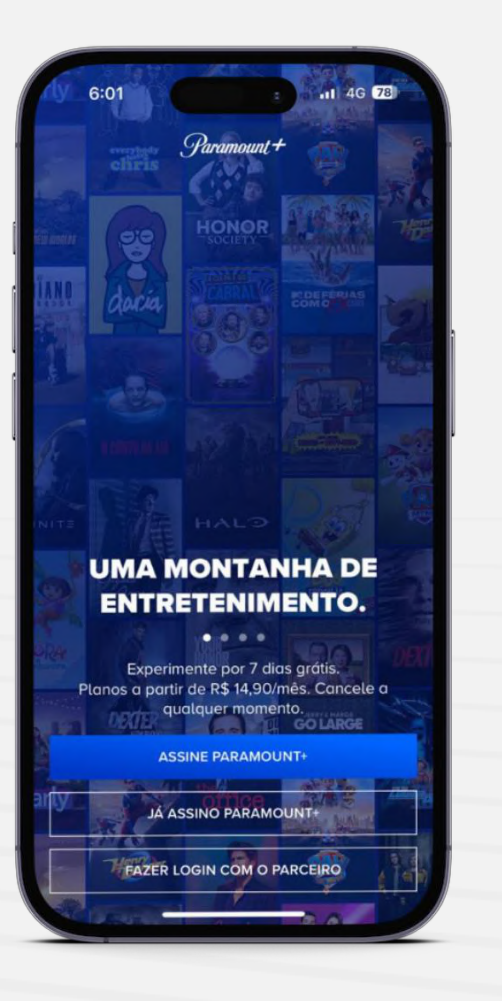

### **Ativação do aplicativo**

Acesse o aplicativo da Paramount+ e escolha a opção "Fazer login com o parceiro"

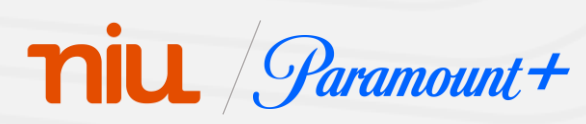

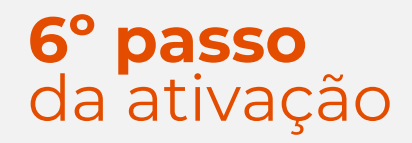

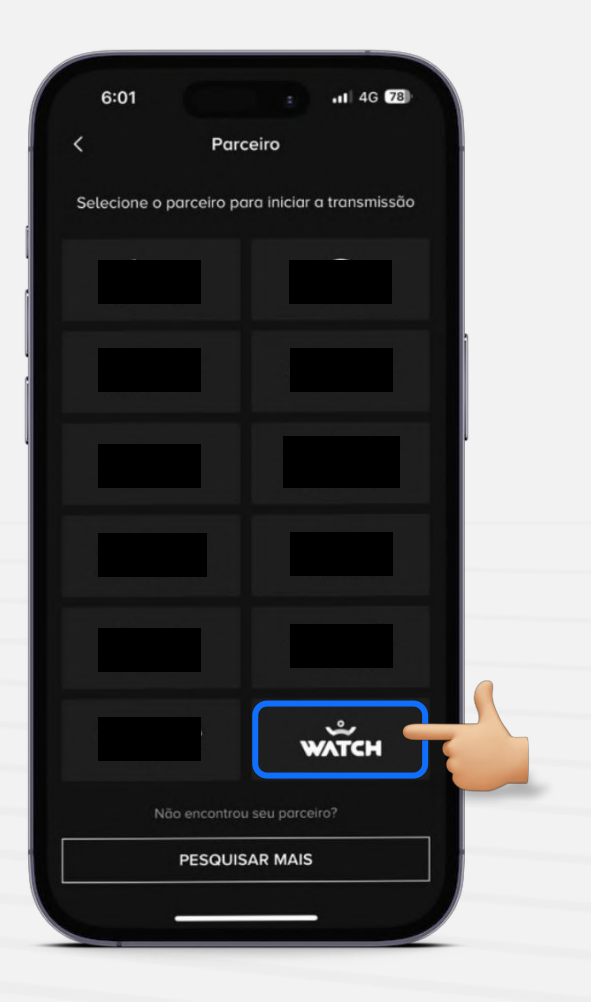

Na tela de parceiros, selecione a Watch, e prossiga com processo de ativação

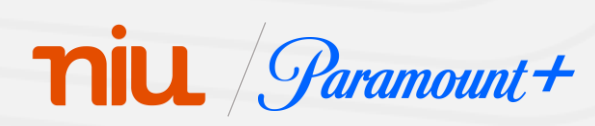

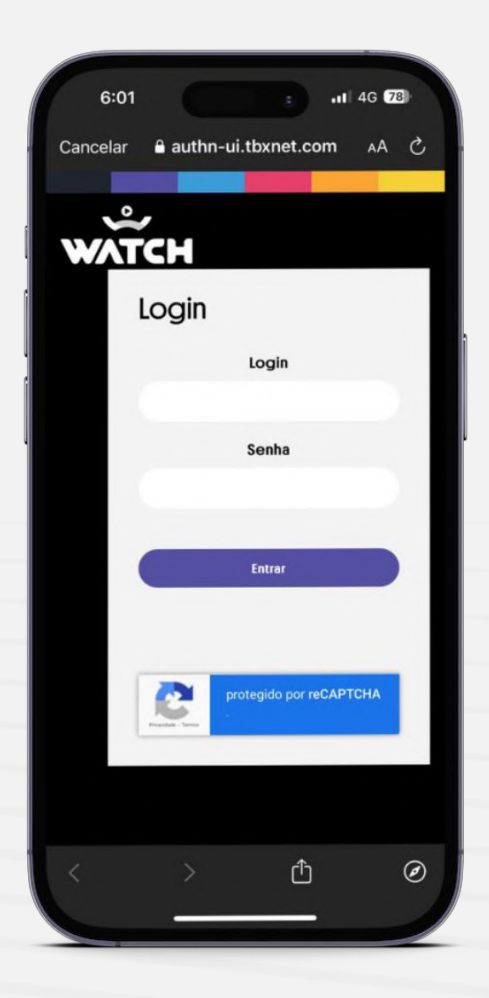

# **Ativação do aplicativo**

Faça login utilizando como login o e-mail cadastrado em nosso sistema e a senha criada no **3º passo da ativação**

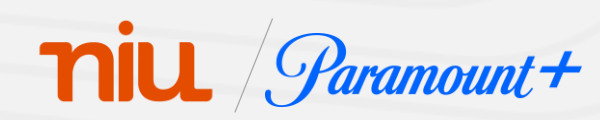

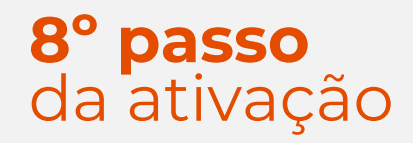

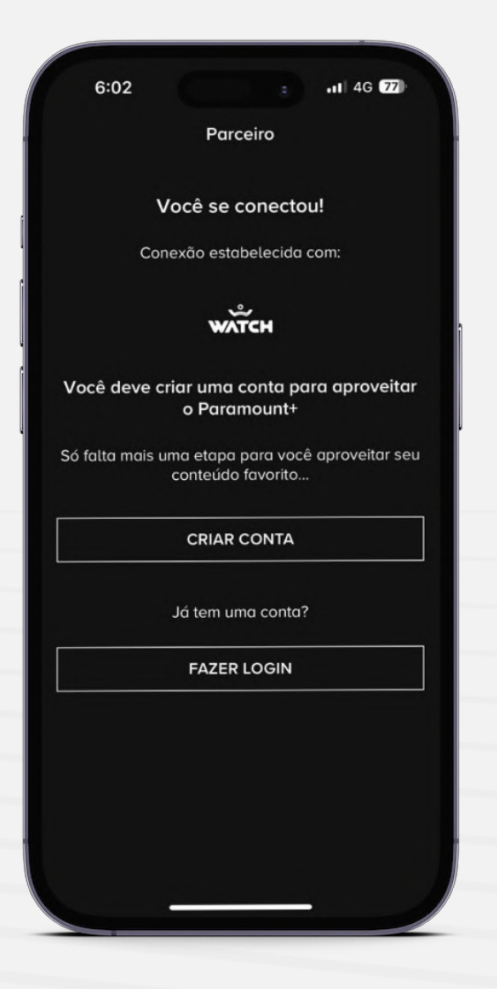

Selecione a opção "Criar conta", caso já tenha uma conta Paramount+, clique em "Fazer login"

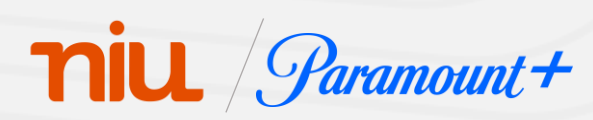

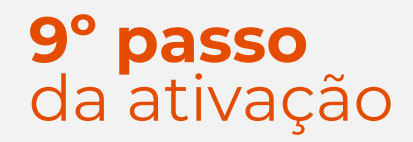

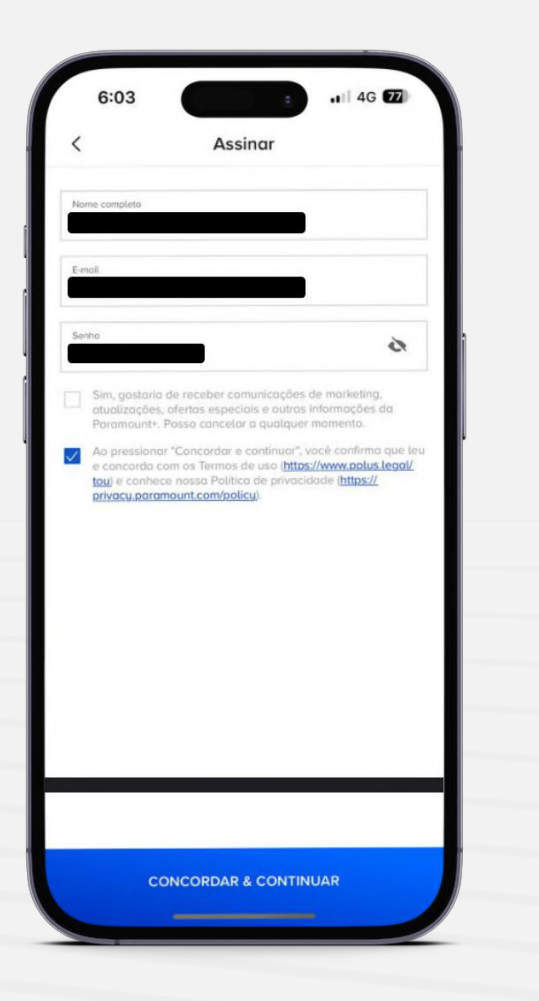

Crie sua conta preenchendo os dados solicitados

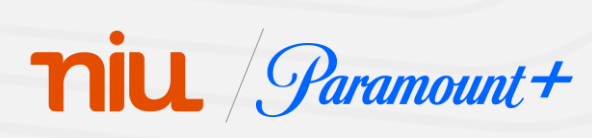

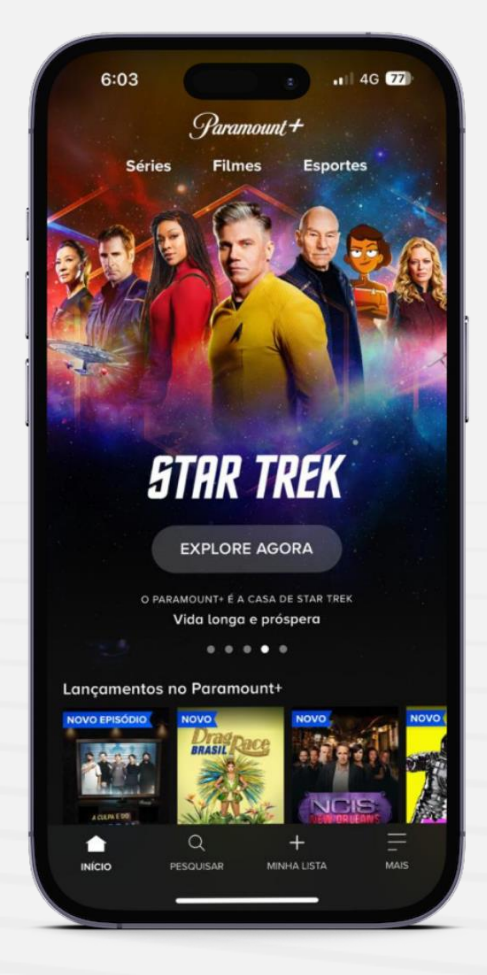

#### **Ativação do aplicativo**

E pronto! Agora você tem acesso ao Paramount+

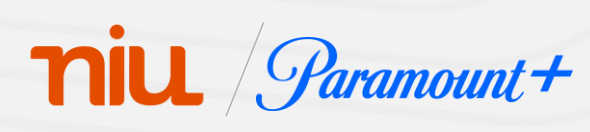

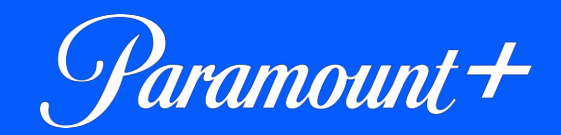

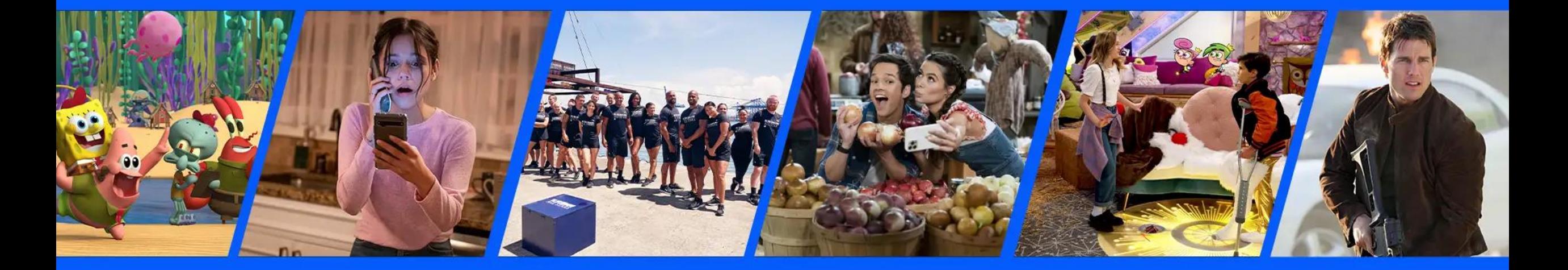

#### **Benefícios** Assinantes VIP Paramount+

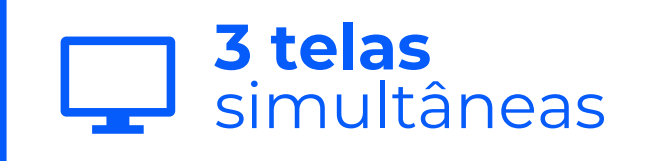

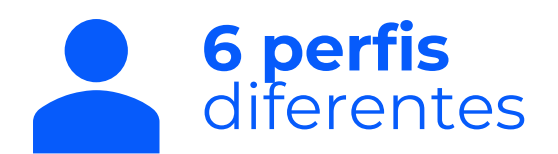

niu diloha